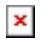

[Knowledgebase](https://support.sou.edu/kb) > [Moodle](https://support.sou.edu/kb/moodle) > [Students](https://support.sou.edu/kb/students) > [Students: Subscribe to a Forum](https://support.sou.edu/kb/articles/students-subscribe-to-a-forum)

## Students: Subscribe to a Forum

Hart Wilson - 2024-05-30 - [Comment \(1\)](#page--1-0) - [Students](https://support.sou.edu/kb/students)

When you "subscribe" to a forum, you'll receive an email copy of every post made by all forum participants. Open the forum and click on button labeled **Subscribe to forum** to receive an email each time someone posts to the forum.

Subscribe to your own post (or another post that interests you) by clicking on the circle to the right of your post title. You'll get an email each time someone replies to you. Keep the conversation going!

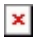